## How to Remove Registration Holds

The following holds can be removed by the student:

- Confirm Email Address
- Confirm Mailing Address
- Confirm Phone Number
- Confirm Emergency Contact

## Log into Colleague Self-Service

Click on your username at the top right of the screen. Then click on User Profile.

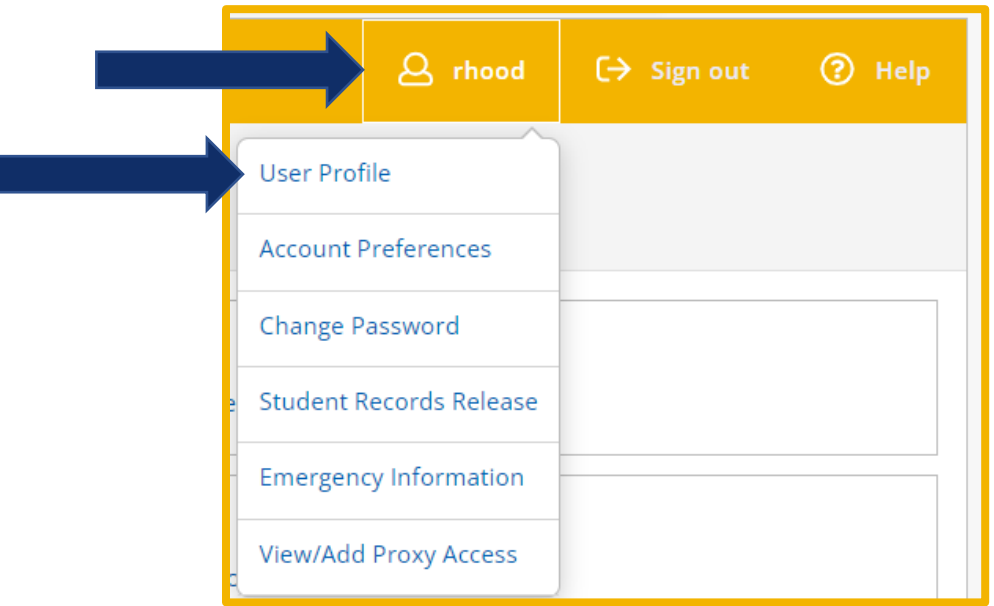

You can edit, or update your Address, Email, and Phone Number, then click on Confirm.

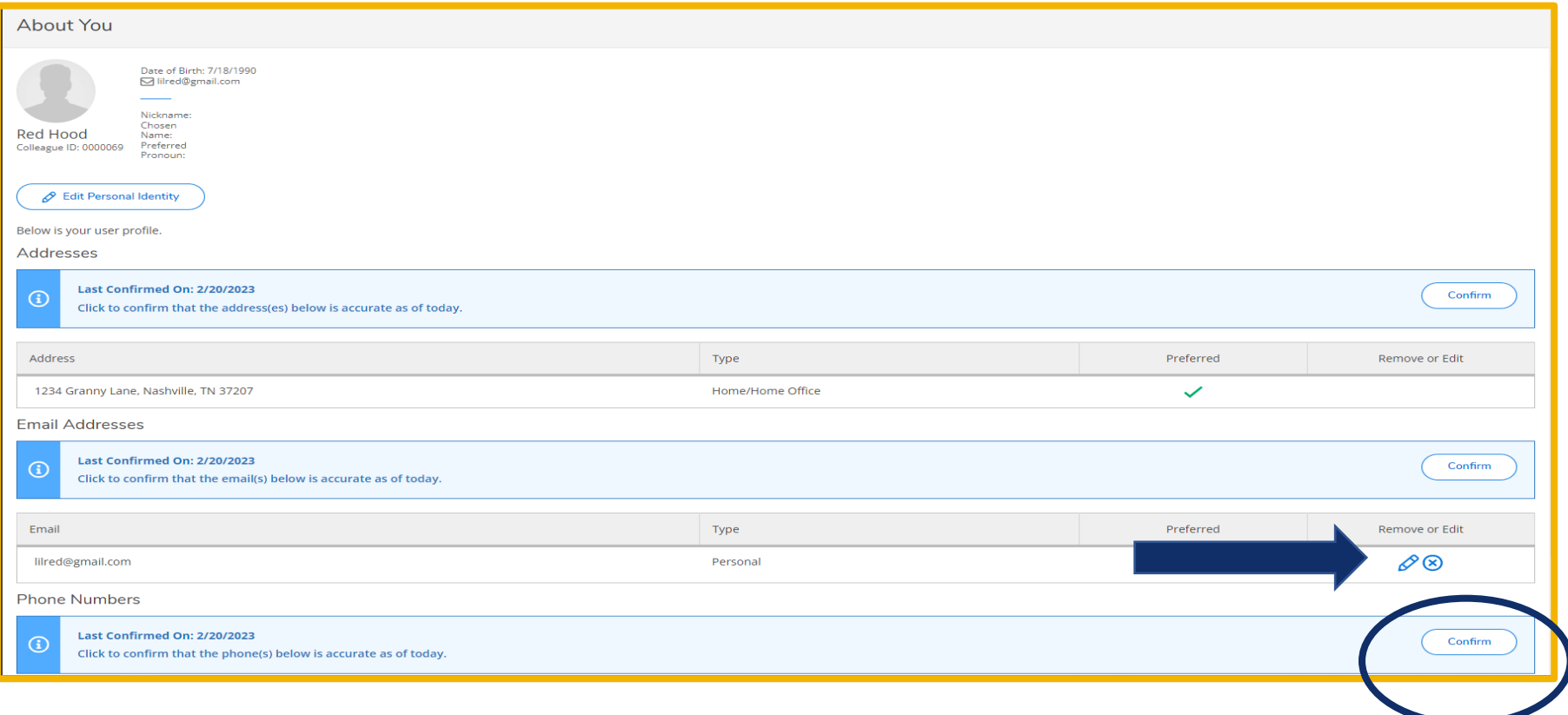

Click on Emergency Information, then Add New Contact

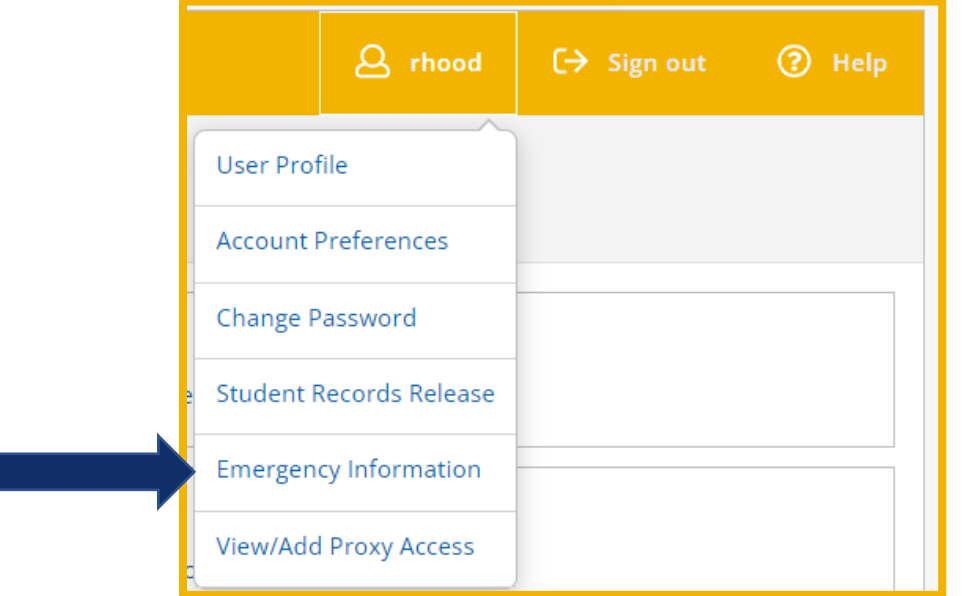

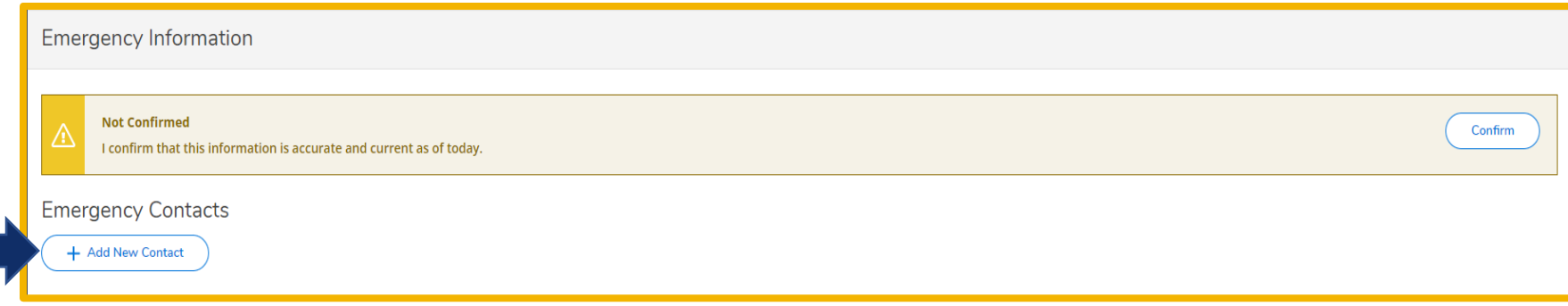

## Enter the emergency contact's information, then click Add Contact

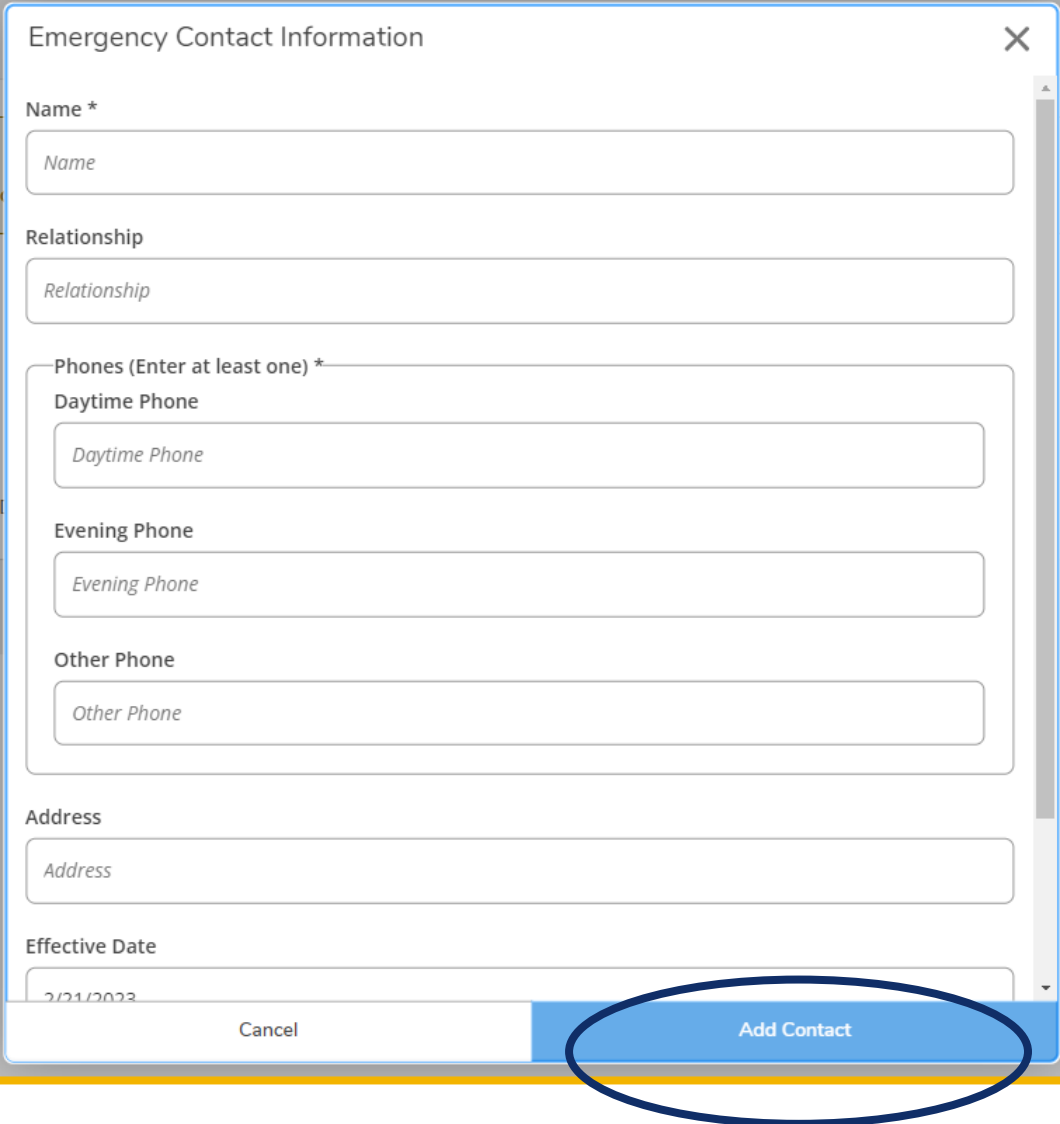